## **Condividere documenti attraverso Argo DidUP Famiglia**

E' possibile condividere velocemente comunicazioni importanti col docente tramite l'App del telefono

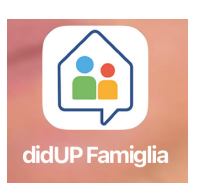

## Entra nel profilo e clicca sul Menù in basso a destra

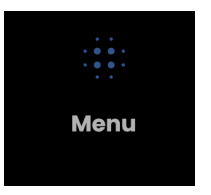

Seleziona il testo Condivisione

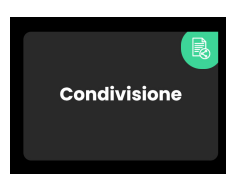

Scegli il docente a cui destinare il messaggio o l'allegato e clicca sul PIU' verde

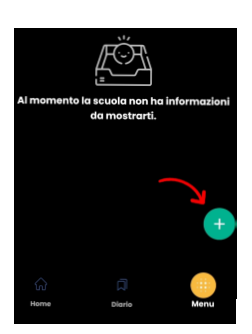

Inserisci in DESCRIZIONE il tuo messaggio, allega una foto o un documento tramite una delle opzioni e **invia**

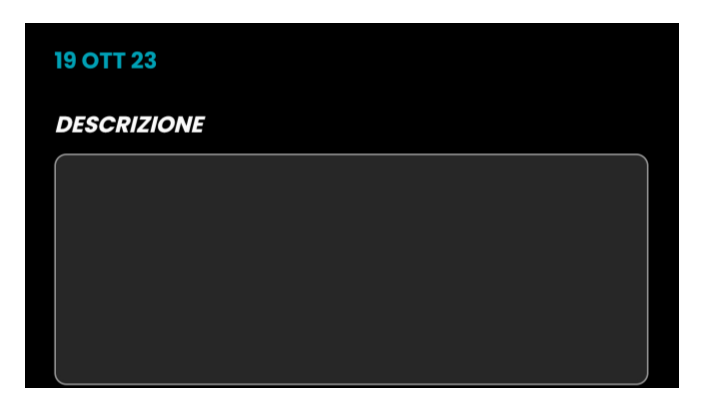

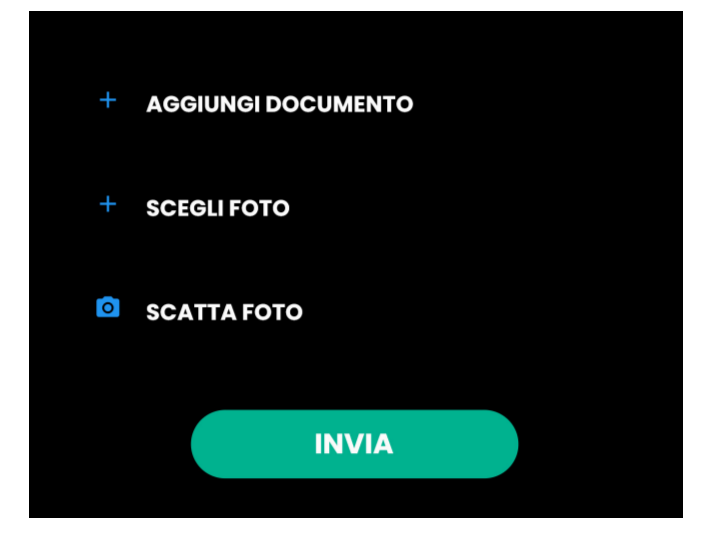

La procedura dal computer risulta simile.